# **Template Manager in AXEPTA Back-Office**

⋒ TemplateManager allows upload and management of templates for Hosted Payment Page, PaySSL and PaySDD.

#### ⋒ **"Optional" flag**

Functions that are flagged as "optional" within Axepta Backoffice might not be enabled within Axepta Backoffice you are using. [Axepta](https://docs.axepta.bnpparibas/display/DOCBNP/Contact+Axepta+BNP+Paribas+Helpdesk)  [Support](https://docs.axepta.bnpparibas/display/DOCBNP/Contact+Axepta+BNP+Paribas+Helpdesk) will be happy to enable these functions for you when necessary.

- [Introduction](#page-0-0)
- [TemplateManager process](#page-0-1)
- [Usage of TemplateManager](#page-0-2)
	- [Accessing TemplateManager](#page-1-0)
		- [Uploading new template](#page-1-1)
- [Template requirements](#page-2-0)
	- <sup>o</sup> [Naming conventions](#page-2-1)
	- <sup>o</sup> [Template Structure](#page-2-2)
		- **[Payment Page template](#page-3-0)**
		- **[Credit Card template \(PaySSL\)](#page-3-1)**
		- [Direct Debit template \(PaySDD\)](#page-3-2)
	- [Template Security allowed links and tokens](#page-3-3)
- [Appendix](#page-3-4)
	- [Template Manager error messages](#page-3-5)

#### <span id="page-0-0"></span>Introduction

Templates can be used to customize the payment forms available in Axepta. There are three different payment forms available:

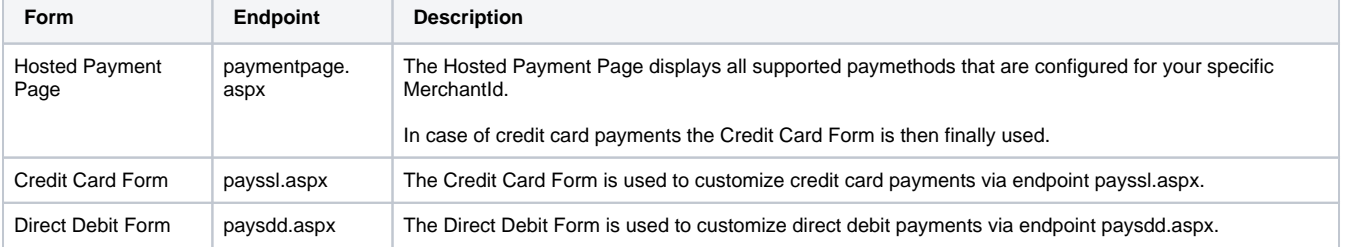

### <span id="page-0-1"></span>TemplateManager process

With our TemplateManager you are able to do this all on your own and nearly in real-time:

- upload your template file into TemplateManager
- the file is automatically scanned for syntax errors
- if check is ok the template file is distributed to the Axepta web servers
- you can see the result in TemplateManager and you are automatically informed via email.

Details of process and scan results can be found below.

## <span id="page-0-2"></span>Usage of TemplateManager

The template manager form looks like this:

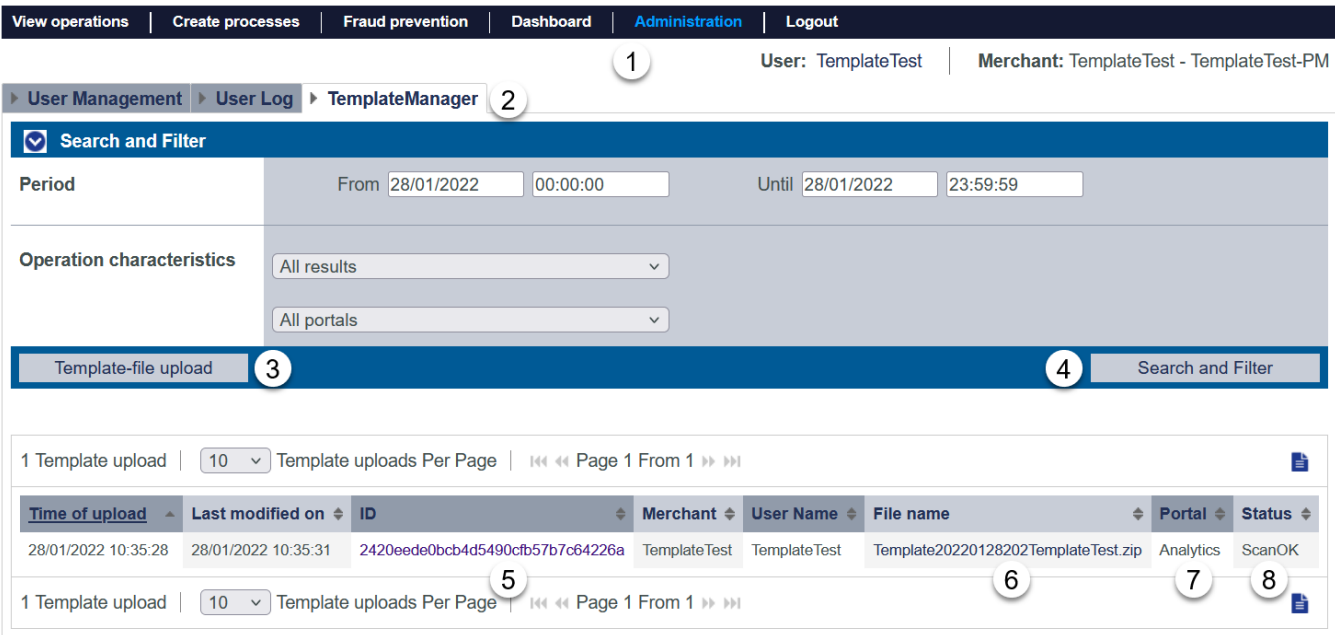

#### <span id="page-1-0"></span>**Accessing TemplateManager**

Select "Administration" (1) and "TemplateManager" (2) to see the TemplateManager form.

**f** your MerchantId and user needs specific permission

#### <span id="page-1-1"></span>**Uploading new template**

To upload a new template file pls. select "Template-file upload" (3).

#### **Template-file upload**

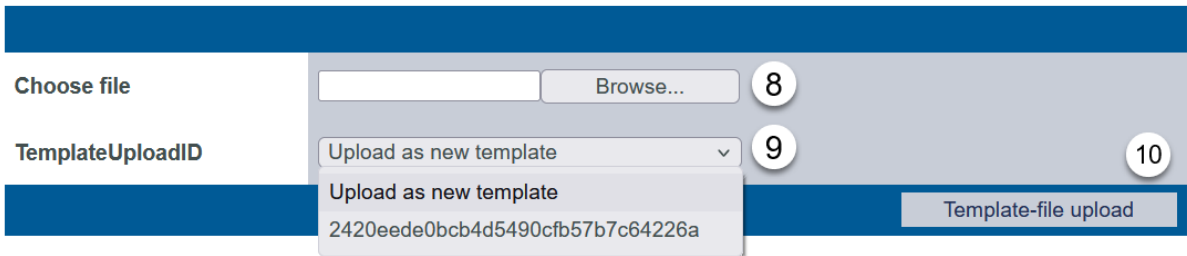

Please select the desired template file (8) and select either the TemplateId you would like to override or add a new template (9). Finally confirm upload (10).

The template is uploaded and upload is confirmed with:

Template20220128202TemplateTest.zip successfully uploaded. It will now be processed further and could take a few minutes to show up in the overview.

The template is immediately scanned and displayed in the list of uploaded templates after pressing button "Search and Filter".

If scanning process detected an error you will see a message like this:

Error while uploading Template20220128201 Template Test.zip

**FirstChecksNOK:** - FIRSTCHECKS\_IMAGES\_FOLDER\_MISSING

Please check the template documentation for more information about the error codes.

# <span id="page-2-0"></span>Template requirements

- **Some notes on specific requirements for usage of TemplateManager**
	- you can only upload template files for your own MerchantId
	- if you want to provide templates for other MerchantIds you need to upload and pretest with your own MerchantId; then inform Axepta Support that your template should be available for other merchants, too.
	- the maximum size per template is limited to 5 MByte
	- the template name and structure have to follow a pattern described below.

#### <span id="page-2-1"></span>**Naming conventions**

⋒

The template file itself is a ZIP file which has to follow this naming convention TemplateYearMonthDayVersionMerchantID.zip with:

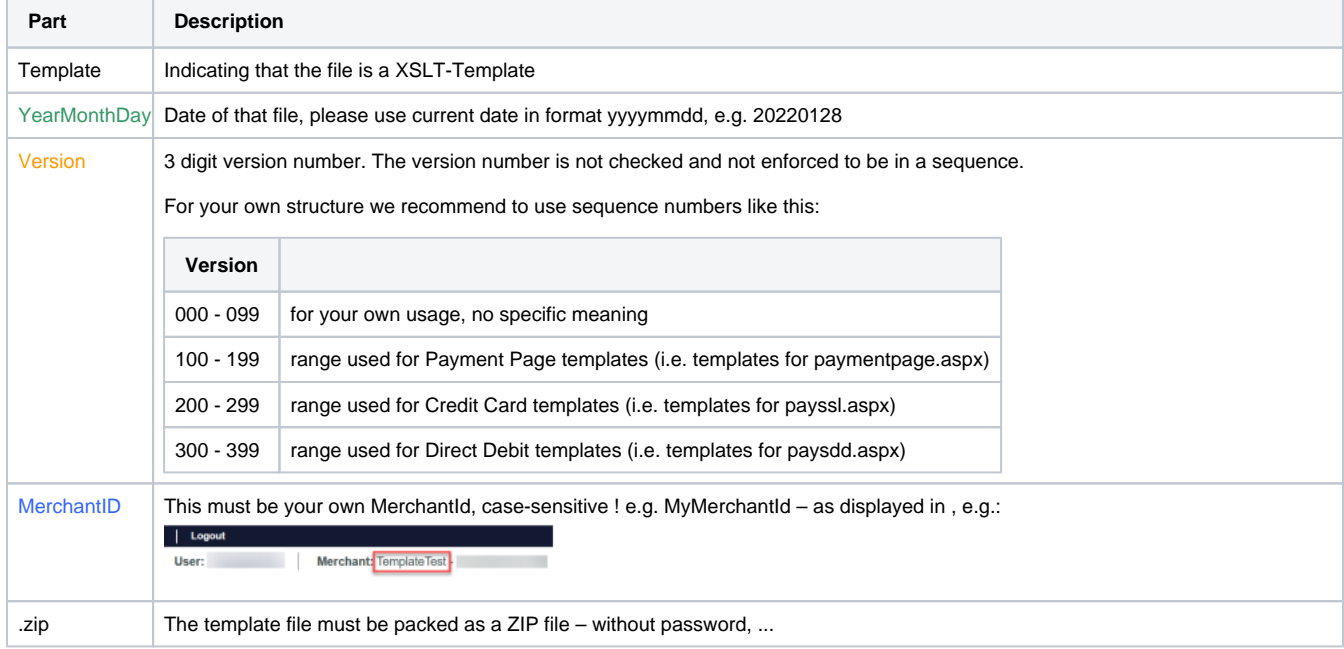

#### <span id="page-2-2"></span>**Template Structure**

You may add an additional text into your template to upload multiple templates for different purpose / usage. By this it is possible to have

- one set of templates for common use, e.g.
	- MerchantId\_PaymentPage.xsl + xml
		- MerchantId\_PaySSL.xsl + xml
		- MerchantId\_PaySDD.xsl + xml
- specific set of templates for SpecificCustomerJourney
	- MerchantId\_SpecificCustomerJourney\_PaymentPage.xsl + xml
	- MerchantId\_SpecificCustomerJourney\_PaySSL.xsl + xml
	- MerchantId\_SpecificCustomerJourney\_PaySDD.xsl + xml

The ZIP-file has to contain this structure:

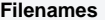

**Common directory structure** 

<span id="page-3-1"></span><span id="page-3-0"></span>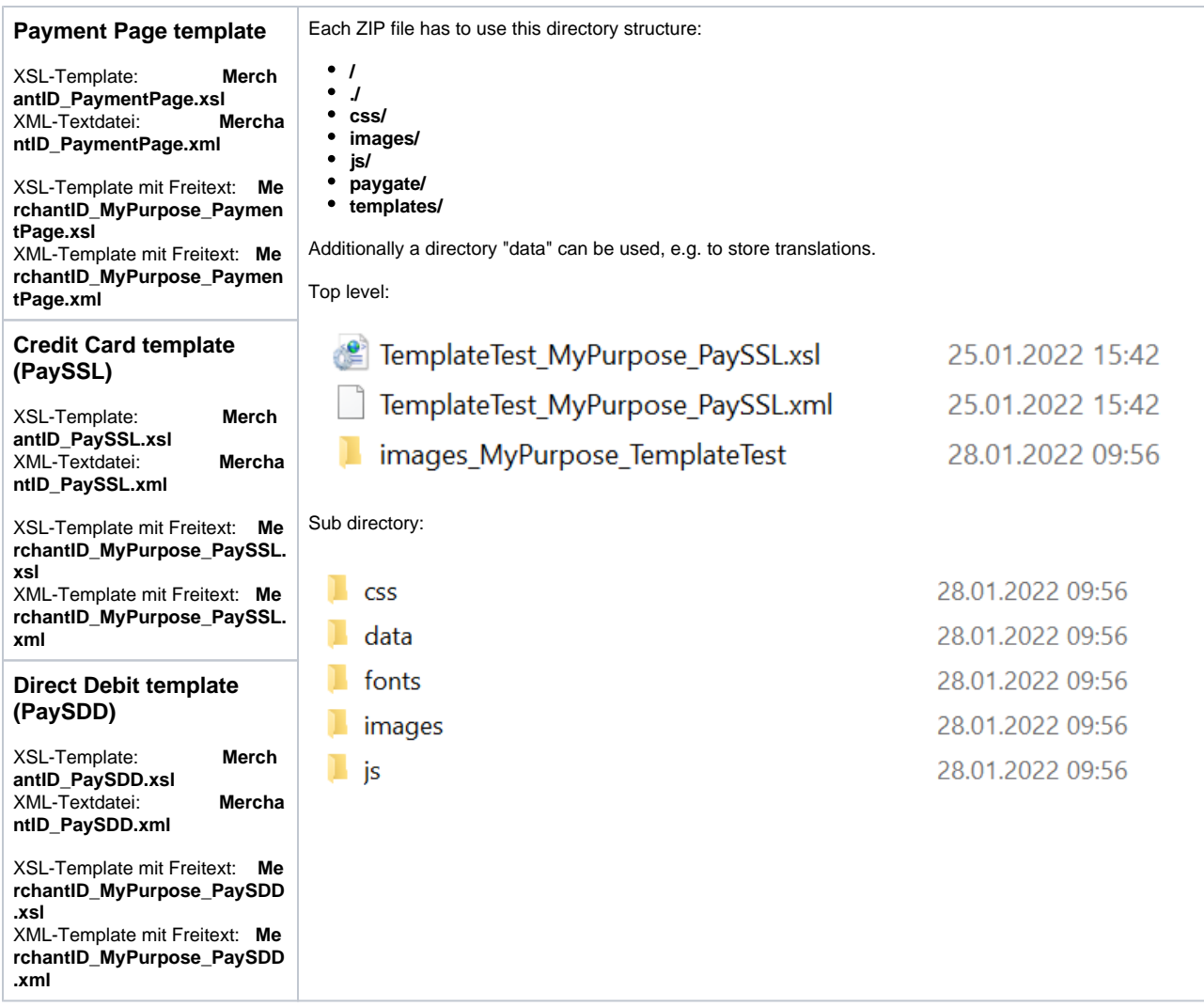

# <span id="page-3-3"></span><span id="page-3-2"></span>**Template Security – allowed links and tokens**

For security reasons links are only allowed to specific websites (e.g. to refer to terms and conditions, imprint, ...):

- bnpparibas.com
- visa.com
- mastercard.com

and these CData tokens are not allowed within XML, XSL:

- @
- <&
- data:
- document.write
- xmlhttprequest
- window.open

# <span id="page-3-4"></span>Appendix

### <span id="page-3-5"></span>**Template Manager error messages**

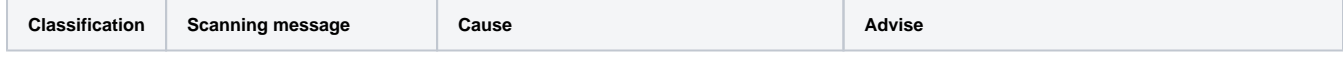

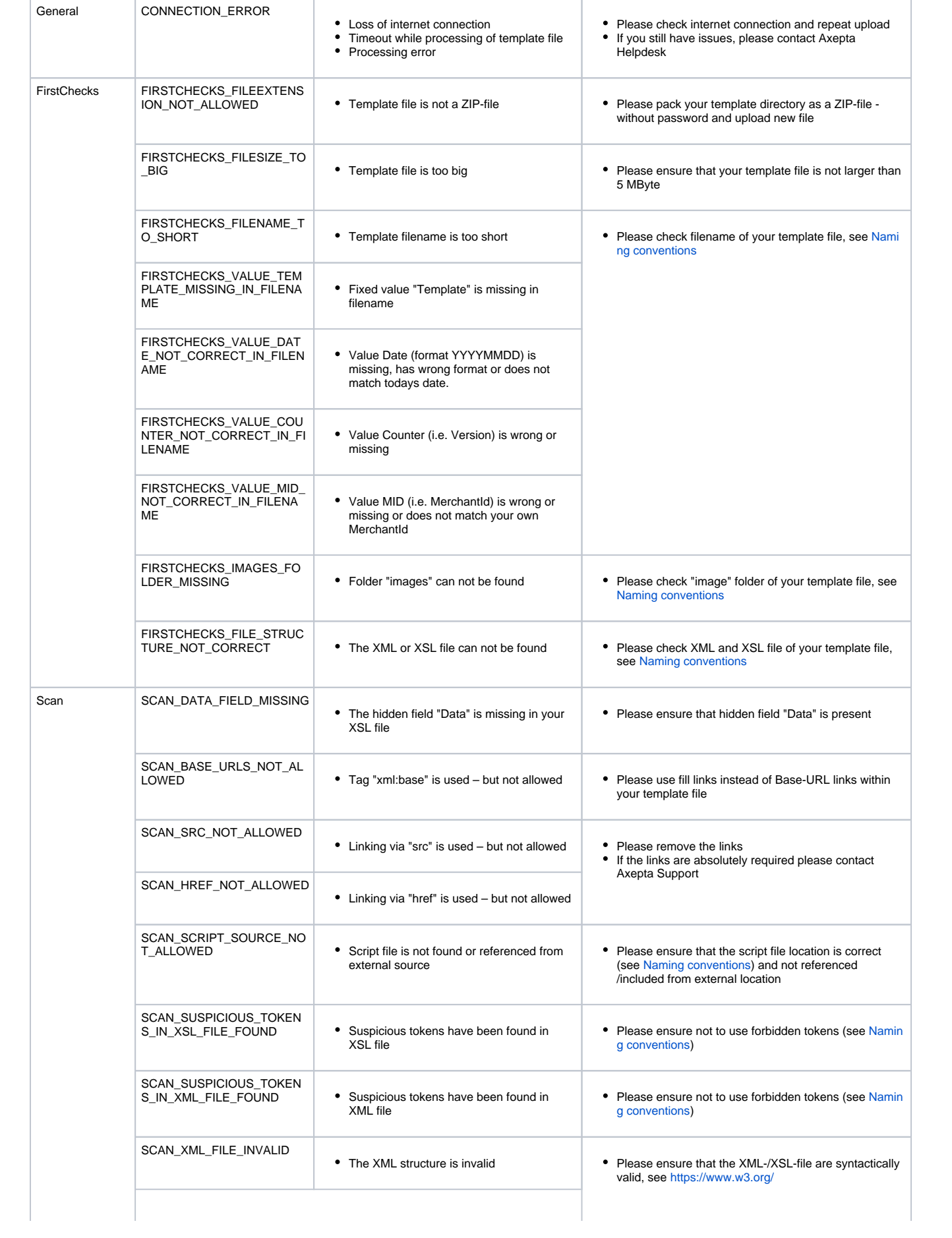

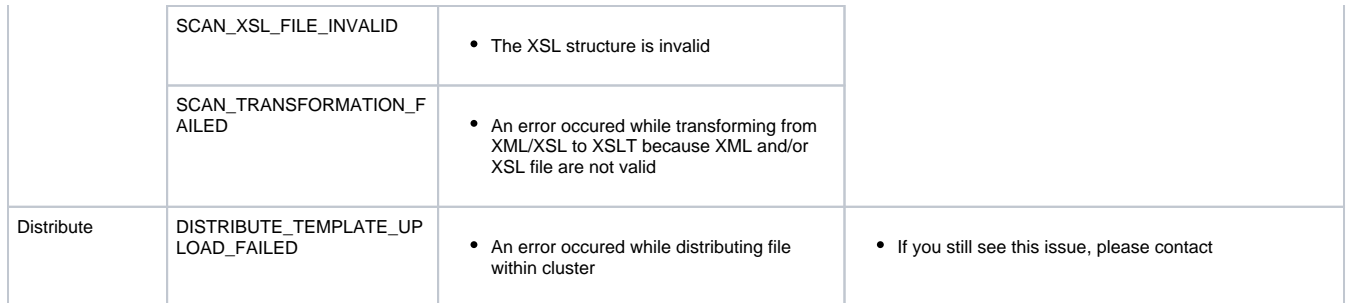